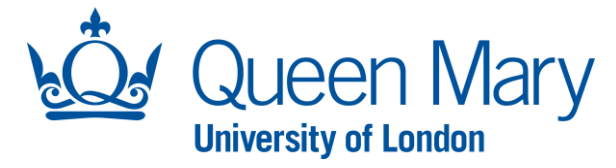

## **Offline Shortlisting User Guide – Application Forms and Shortlisting Decisions**

This document will provide you (Hiring Manager) with step-by-step guidance on how to:

- Search for Applications
- View Application forms
- Download Application Packs
- Finalise shortlisting decisions

Throughout this document, the words opportunities and vacancies are used interchangeably.

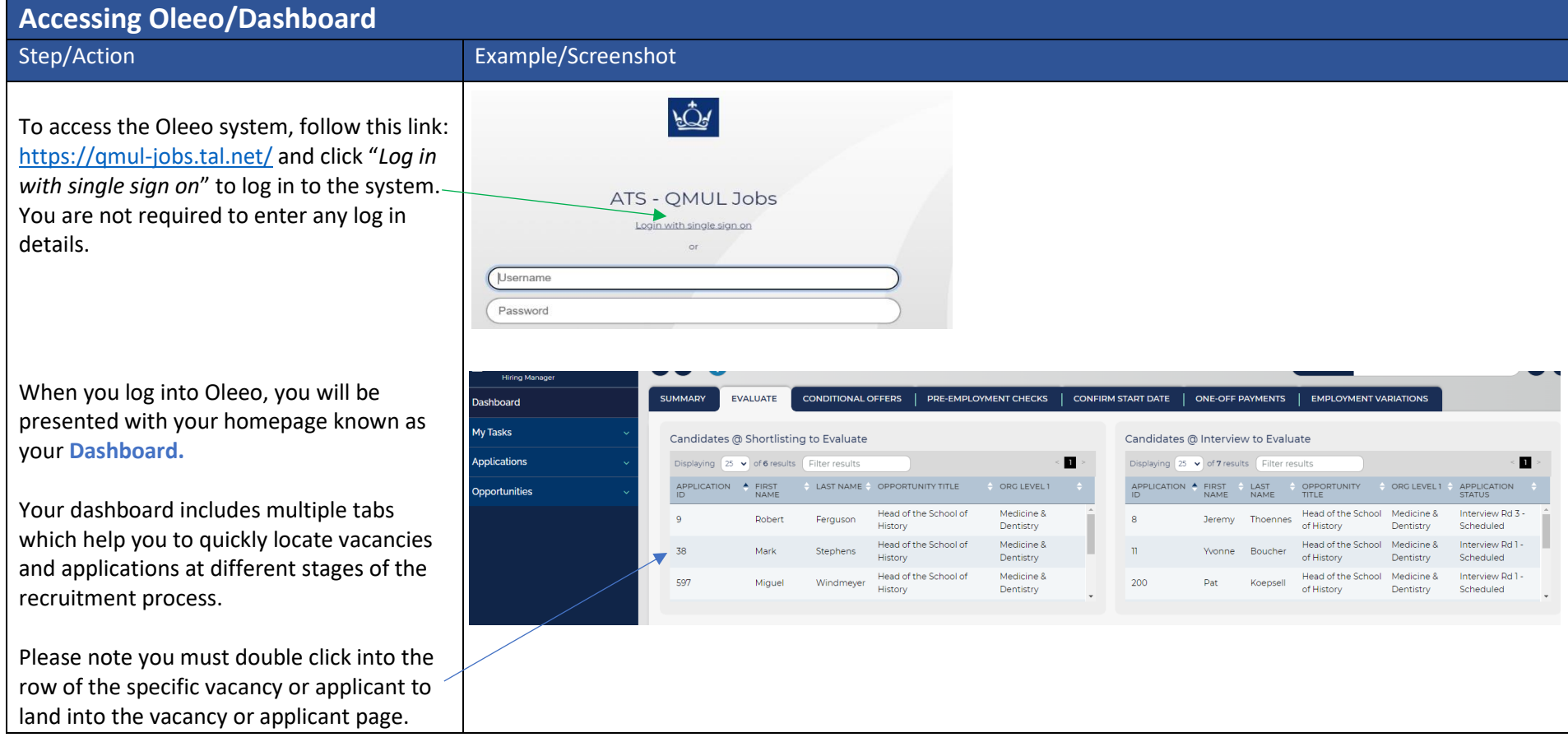

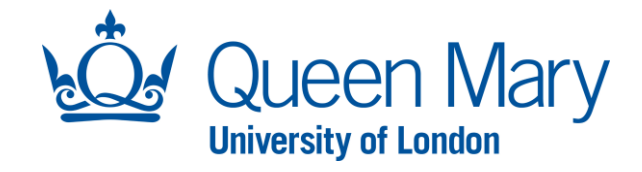

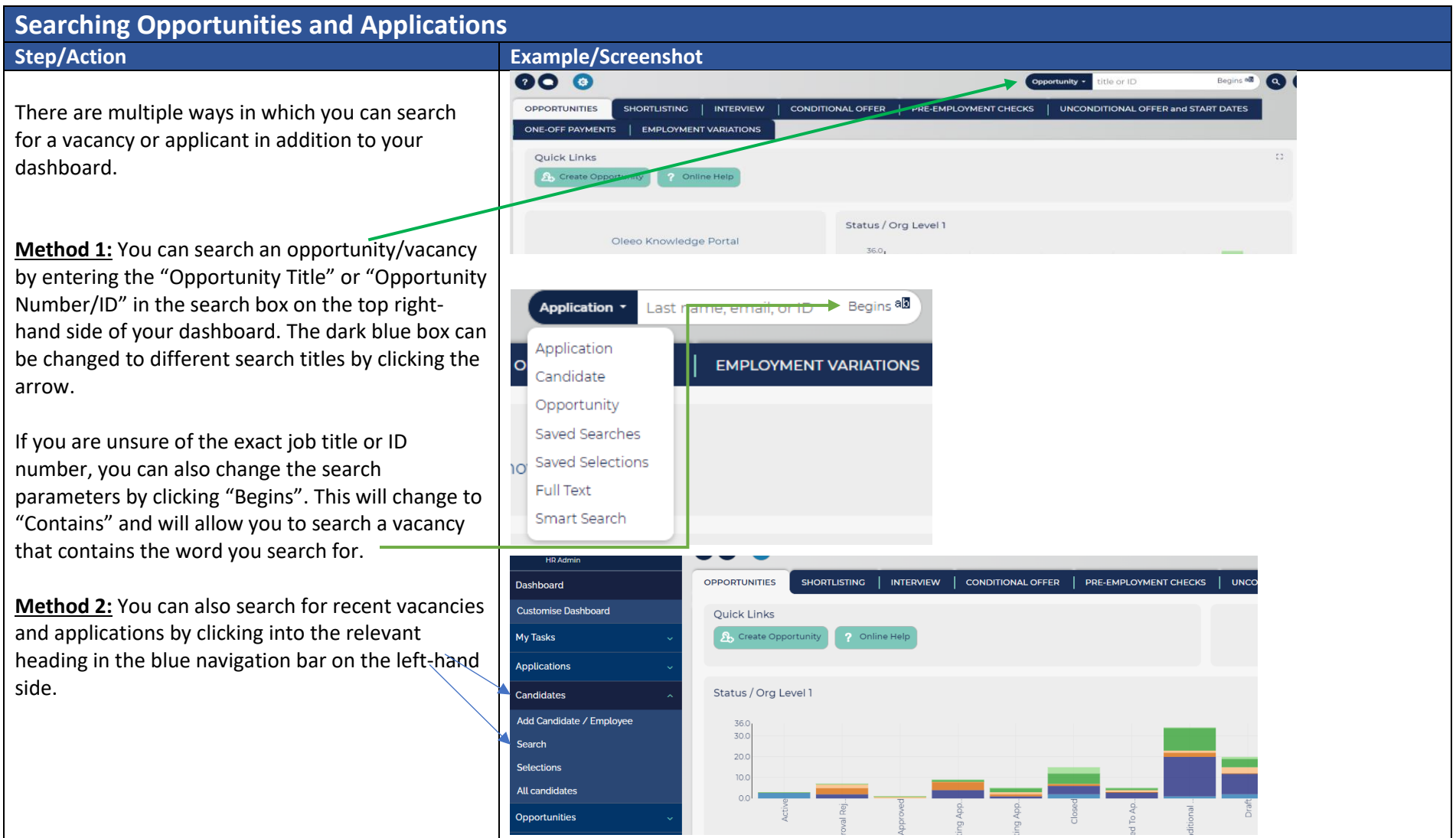

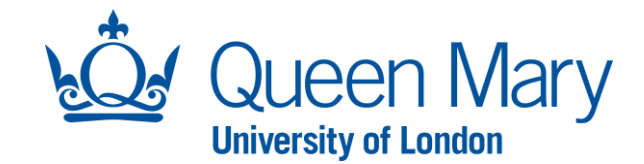

## **How To View Application Forms**

## **Step/Action**

1) To view applications forms, you can search the vacancy number or title. If the search generates more than 1 vacancy, you will need to double click the row of the vacancy you want to view and this will take you to the vacancy page.

- 2) Then select the **"Applications"** tab which will provide you with an overview of the application form numbers and statuses.
- **- Application Form**: refers to the number of incomplete/in progress Application Forms.
- **- Shortlisting:** refers to the number of submitted Application Forms.
- 3) Select the number next to **"Shortlisting"** which will take you to the list of all submitted Application Forms.
- 4) You can view each application form by double clicking into the applicant record.

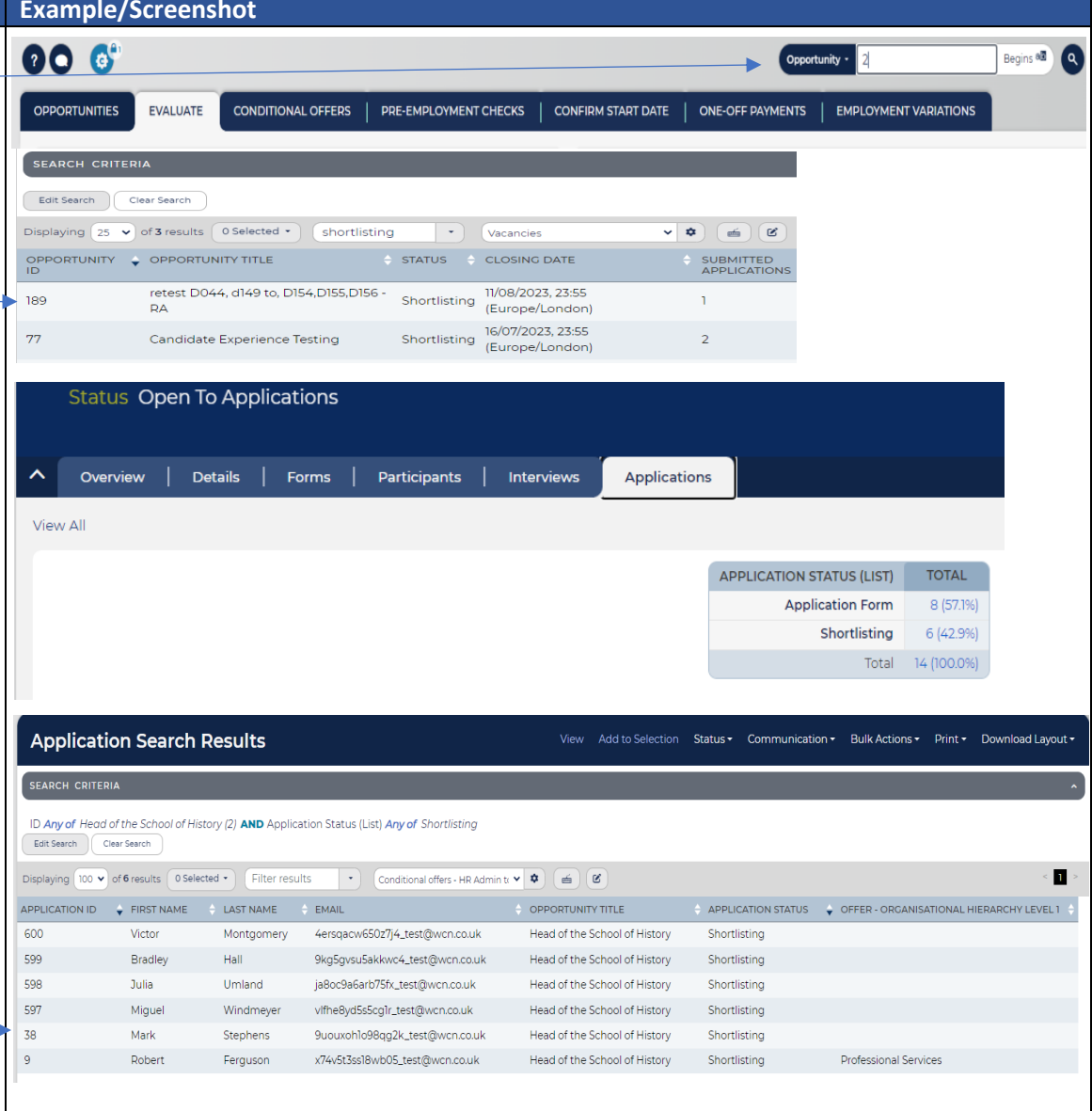

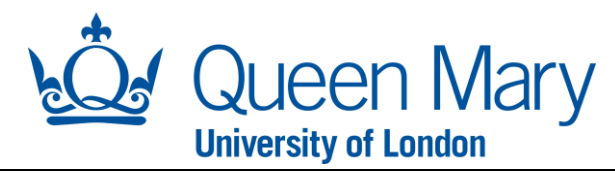

Once you land into the applicant page, you will see the applicants name along with several tabs.

**Summary Tab:** will allow you see whether the candidate is an internal or external candidate along with other relevant information.

**Forms tab includes:**

- **- Application Form**: when selected, this will load up the full application form for you to review.
- **- Flags Form:** Any red flags raised in the application submission process will be recorded here.

*Please note: Right to work and immigration status of applicants are hidden.* 

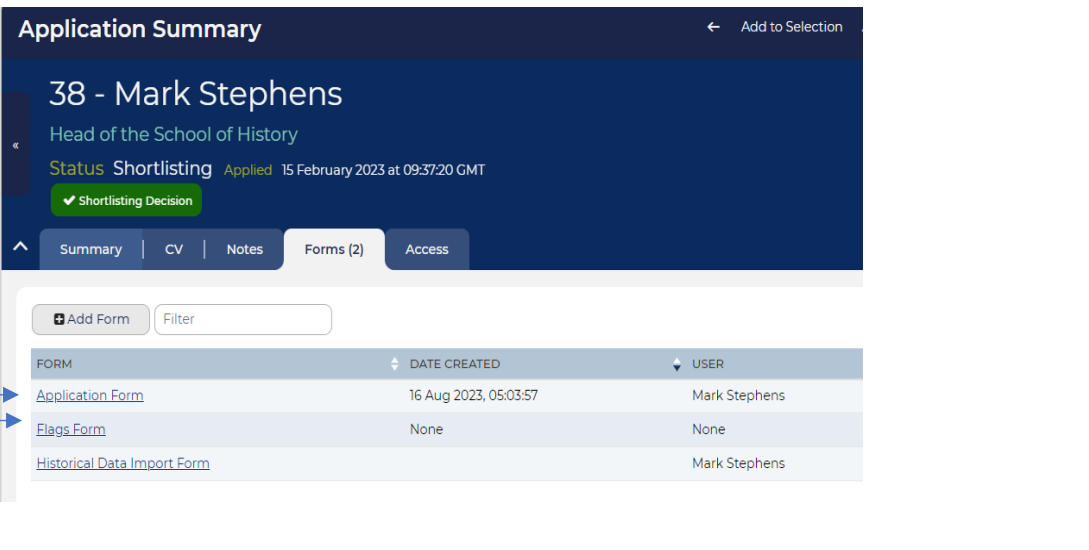

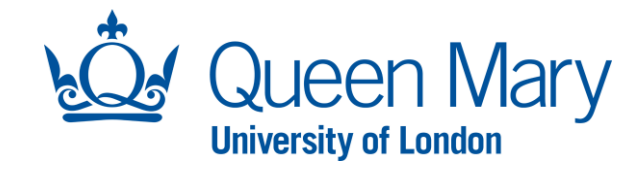

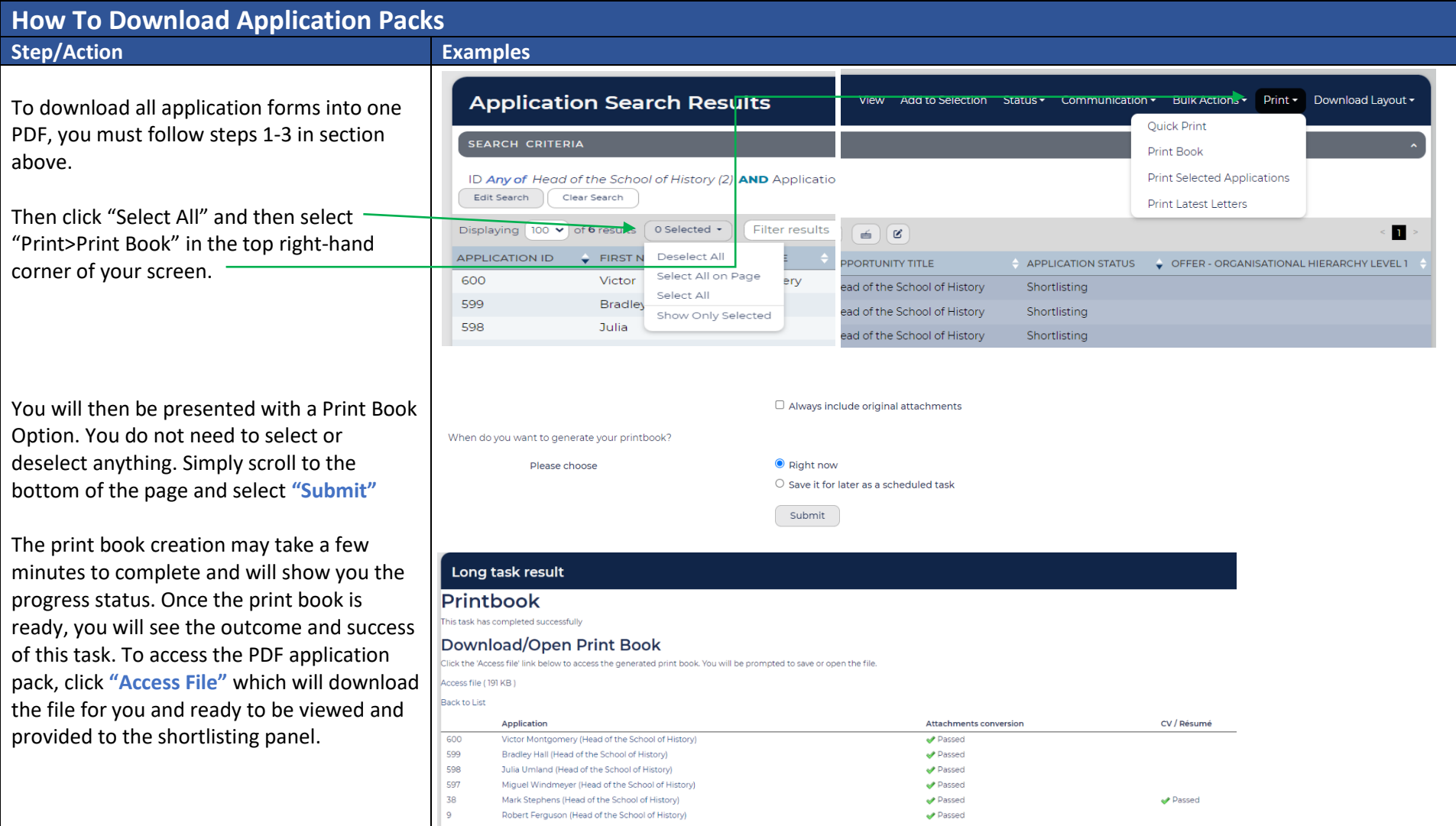

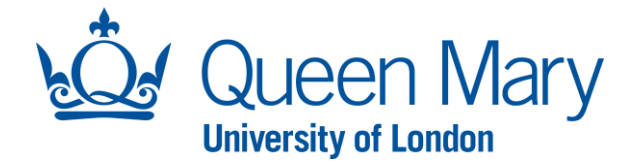

## **Providing Shortlisting Feedback and Decisions - Offline Shortlisting (Outside of Oleeo)**

For shortlisting/scoring that has taken place outside of Oleeo, the Hiring Manager should follow the steps of downloading the application pack (outlined earlier in this document) and disseminate the pack to all shortlisters. In this instance, the Queen Mary Shortlisting Record Form should be used by the panel and can b[e accessed here.](https://hr.qmul.ac.uk/procedures/recruit/useful-information-and-documentation/)

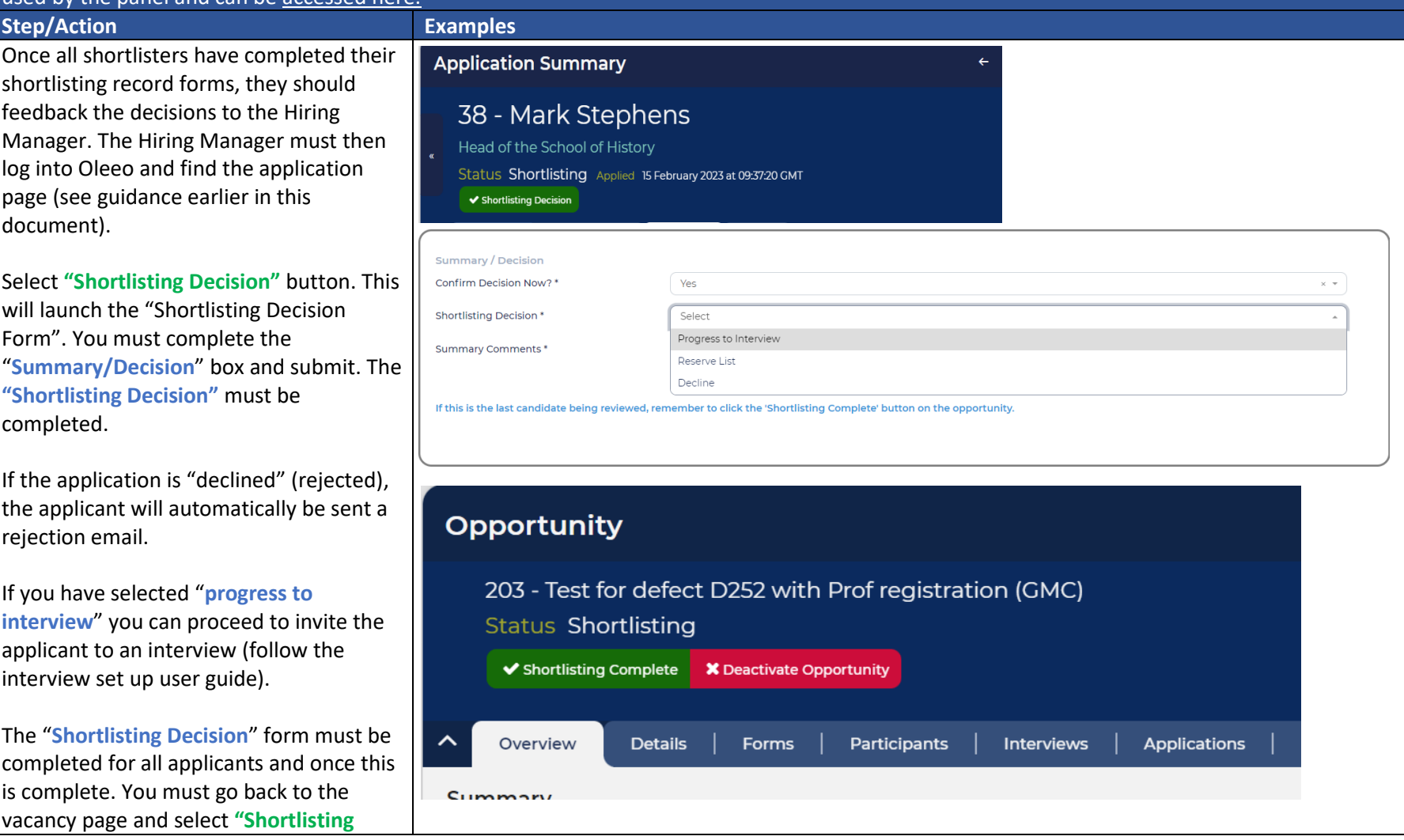

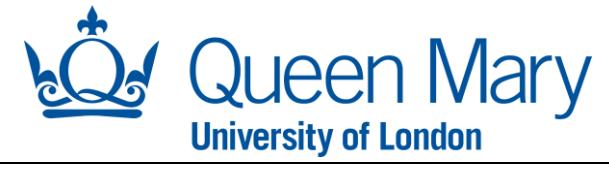

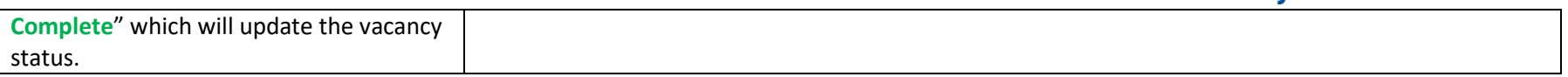